УДК 514.18

## **ВИЗНАЧЕННЯ ПАРАМЕТРІВ КОНУСА, НА ПОВЕРХНІ ЯКОГО Є КРИВІ ІЗ ЗАДАНИМИ ХАРАКТЕРИСТИКАМИ**

Грицина Н.І., к.т.н., *Харківський національний автомобільно-дорожній університет* Середа І.В., к.т.н. *Національний технічний університет «ХПІ» (Харків)* Тел. 095-301-92-03

## *Анотація*  **пропонується методика побудови параболи та гіперболи шляхом перерізу прямого кругового конуса площиною.**

## *Ключові слова*  **парабола, гіпербола, конічна поверхня, 3Dмоделювання.**

*Постановка проблеми.* Сучасні конструкторські системи можливо охарактеризувати як високоякісний продукт, від якого конструктор вимагає відповідей на всі його конструкторські запити. До таких систем віднесемо КОМПАС, SolidWorks, T-FLEX, AutoCAD, тобто системи 3D-моделювання. В кожній із цих систем подібні операції, необхідні конструктору, організовані по різному. Наприклад, питання побудови параболи та гіперболи шляхом перерізу прямого кругового конуса площиною, на перший погляд це класична, всім відома задача. Але тут є проблема. Щоб отримати параболу або гіперболу з потрібними параметрами, необхідно побудувати конус, розмір якого залежить від параметрів кривої, та визначити параметри площини перерізу. Тому вдосконалення та розробка методів, що вирішують ці проблеми є актуальним.

*Аналіз останніх досліджень.* Параболи та гіперболи – це класичні криві, які не так часто використовуються, але обов'язково повинні бути в арсеналі конструктора. Розглянемо побудову даних кривих в існуючих конструкторських системах:

1. Системи КОМПАС та AutoCAD не дають конструктору інструменти для побудови параболи та гіперболи.

2. В системі SolidWorks є можливість (є команда) будувати тільки параболу.

3. Система T-FLEX будує параболу в режимі «функція». Цей режим потребує аналітичної формули кривої в певному вигляді, що у більшості конструкторів викликає внутрішнє несприйняття. Така робота ближча математику, конструктор оперує формами.

*Формулювання цілей статті.* Метою статті є розробка універсальної методики побудови параболи та гіперболи шляхом перерізу прямого кругового конуса площиною.

*Основна частина.* Запропоновані нами методи (метод «паралелограм» для побудови параболи та метод «вісімка» для побудови гіперболи) вирішують ці проблеми.

#### **Метод «паралелограм» для побудови параболи**

На рис. 1 представлено конус, який визначено паралелограмом АВDС. Точка В визначена діаметром ФК, який беруть довільно, але ФК>m. Точка А визначається параметром m і ФК. Через точку В проходить твірна конуса, точка А визначає положення площини перерізу. Точки С і D розташовані симетрично відносно осі конуса. Висота конуса Н залежить від параметрів h та ФК.

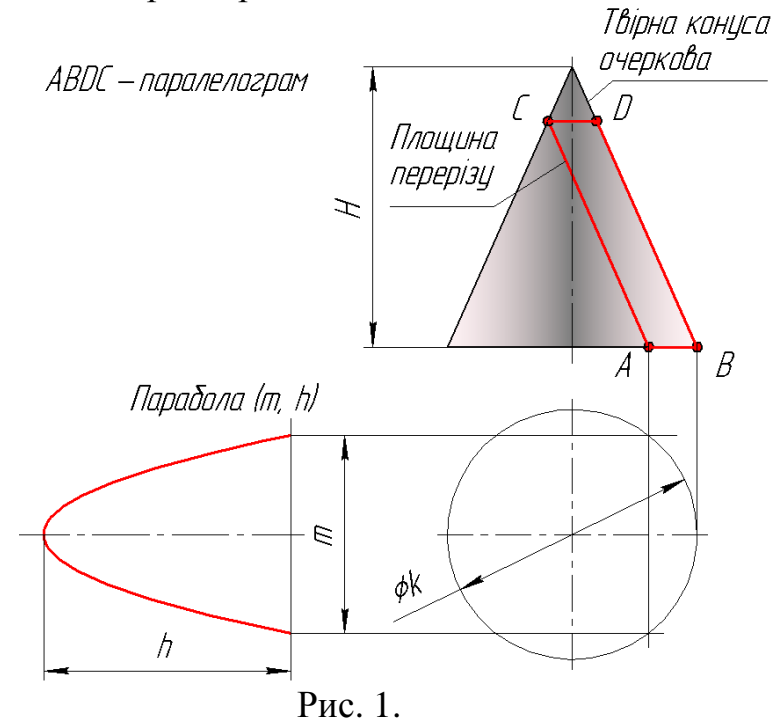

#### **Послідовність побудов по методу «паралелограм»**

На рис. 2 показана послідовність побудов, яку конструктор виконує при 3D-моделюванні конуса.

1. Будуємо коло  $R > m/2$  (рис. 2, а) і проводимо лінію паралельно до горизонтальної осі на відстані m/2 до перетину з колом. Отримаємо точку 1.

2. Через точку 1 проводимо вертикаль, яка визначить точку 2. Відмітимо точку 3 і відрізок 2-3 точкою 4 розділимо навпіл (рис. 2,б).

3. З точки 3, як з центра, радіусом R = h проведемо дугу до перетину з вертикальною віссю кола. Отриману точку 5 з'єднаємо з точкою 4. Паралельно відрізку 4-5 з точок 2 та 3 проведемо прямі. Пряма через точку 3 – це твірна шуканого конуса. Пряма через точку 2 ви-

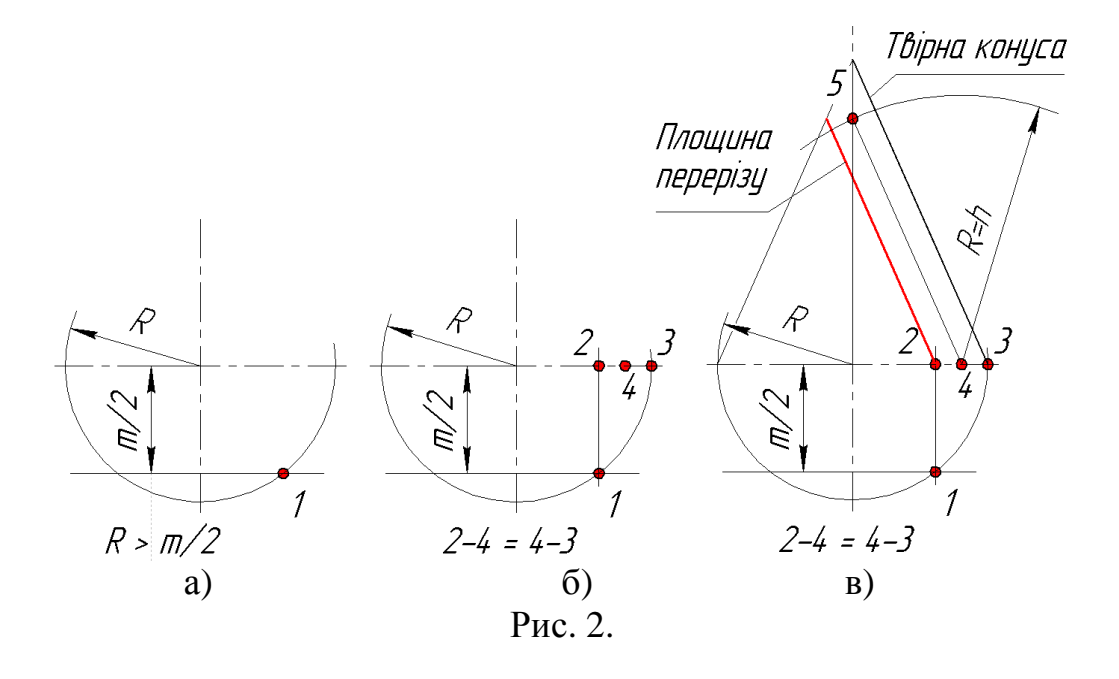

значає положення та напрям січної площини.

### **Метод «вісімка» для побудови гіперболи**

На рис. 3 представлено конічну поверхню, яка визначена умовною вісімкою АВСDЕА.

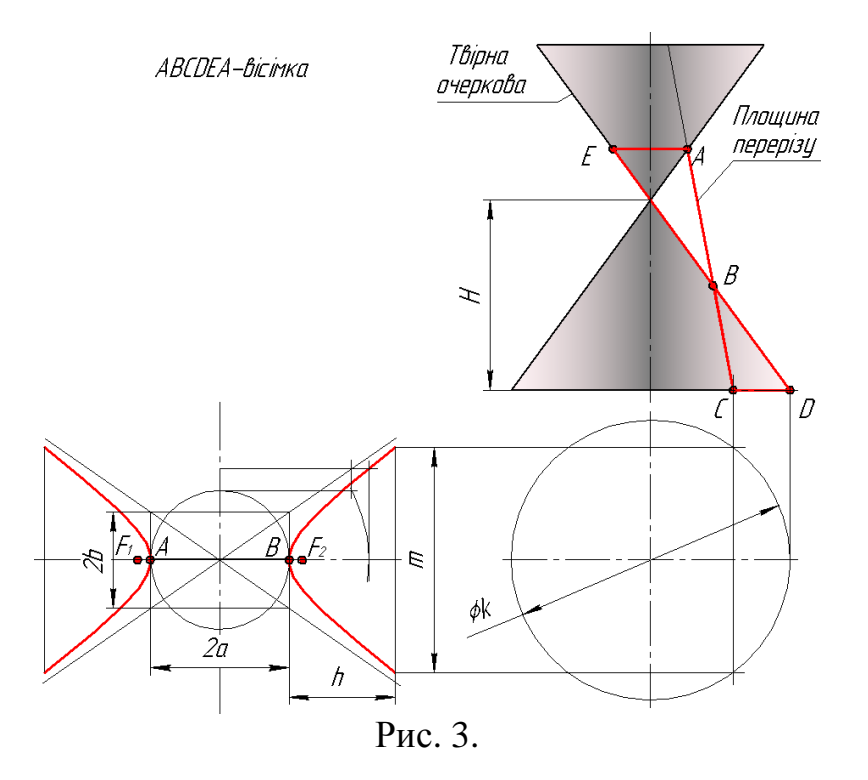

Ця вісімка складається з 2-х подібних трикутників АВЕ та СВD, що дає можливість визначити AE - AE/AB=CD/BC. AB=2a; BC=h; AE – визначається побудовами. Точка D визначена діаметром ФК. ФК довільно, але ФК > m. Точка С визначається параметром гіперболи m та ФК. Через D проходить твірна конуса, через С проходить площина перерізу. Точки Е і А розташовані симетрично відносно осі конуса. Висота конуса залежить від параметрів гіперболи h та 2а.

#### **Послідовність побудов по методу «вісімка»**

На рис. 4 показана послідовність побудов, яку конструктор виконує при 3D-моделюванні конуса.

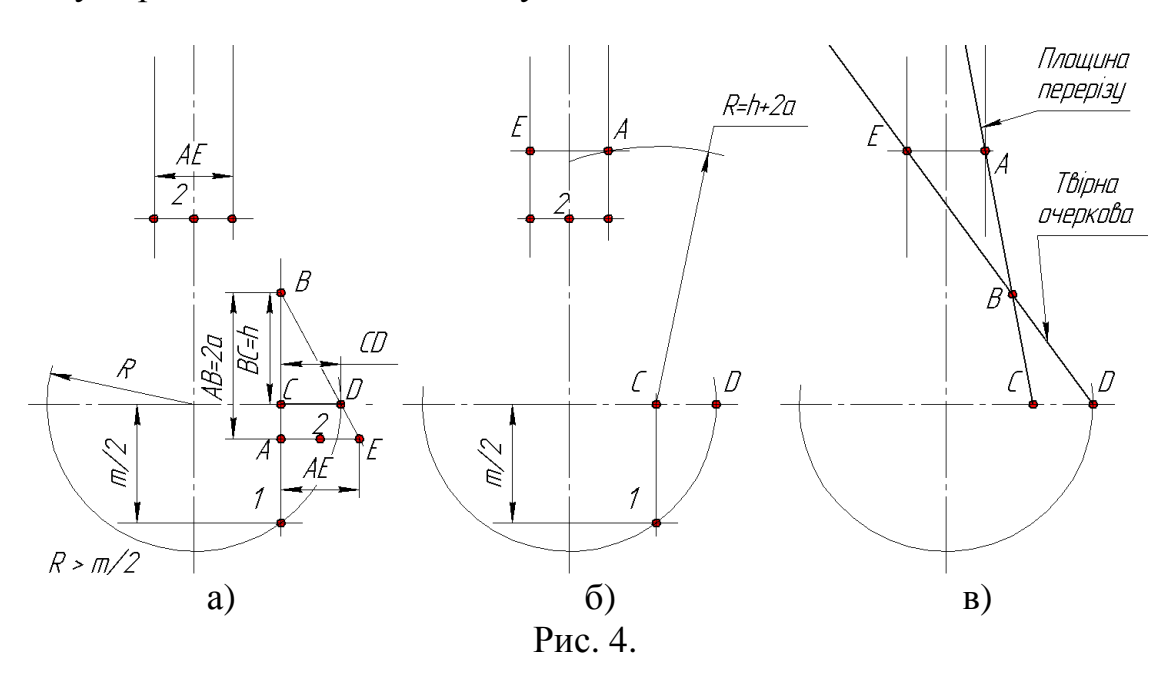

1. Радіусом R > m/2 будуємо коло (рис. 4а). Паралельно горизонтальній осі на відстані m/2 проводимо пряму до перетину з колом. Із отриманої точки 1 проводимо вертикаль до перетину з віссю – отримаємо точку С. На перетині горизонтальної осі з колом позначимо точку D. Відрізок СD – одна із сторін трикутника нашої «вісімки».

З подоби трикутників АВЕ і СВD графічно визначимо сторону АЕ.

Точкою 2 розділимо АЕ навпіл.

Симетрично відносно вертикальної осі проведемо дві паралельні прямі на відстані АЕ/2.

2. З точки С, як з центра проведемо дугу  $R = h + 2a$  до перетину з правою вертикальною прямою. Через отриману точку А проведемо горизонтальну пряму і визначимо точку Е (рис. 4,б).

3. Пряма DЕ – очеркова твірна шуканого конуса. Пряма АС визначає положення площини перерізу.

Проведені дослідження показали, і ми звертаємо на це увагу – для параболи та гіперболи з наперед заданими параметрами необхідно побудувати 3D-модель конуса з параметрами, розрахованими під параметри кривих.

#### **Точність отриманих кривих.**

Дослідження проводились на параболі 40 х 50 (рис. 5). Праворуч показано збільшену вершину цієї параболи 20 х12,51.

Дослідження показали:

1. Система побудувала криву через 88 точок.

2. Координати точок, через які проходить крива, не відрізняються від їх аналітичного положення.

3. Крива побудована з перемінним кроком точок від 0,2 до 0,6 мм.

4. Класично, в районі більшої кривини збільшується кількість точок.

5. Крива симетрична, але точки, по яким вона побудована, розташовані несиметрично відносно осі, та незрозумілий алгоритм вибору кроку точок, що потребує досліджень.

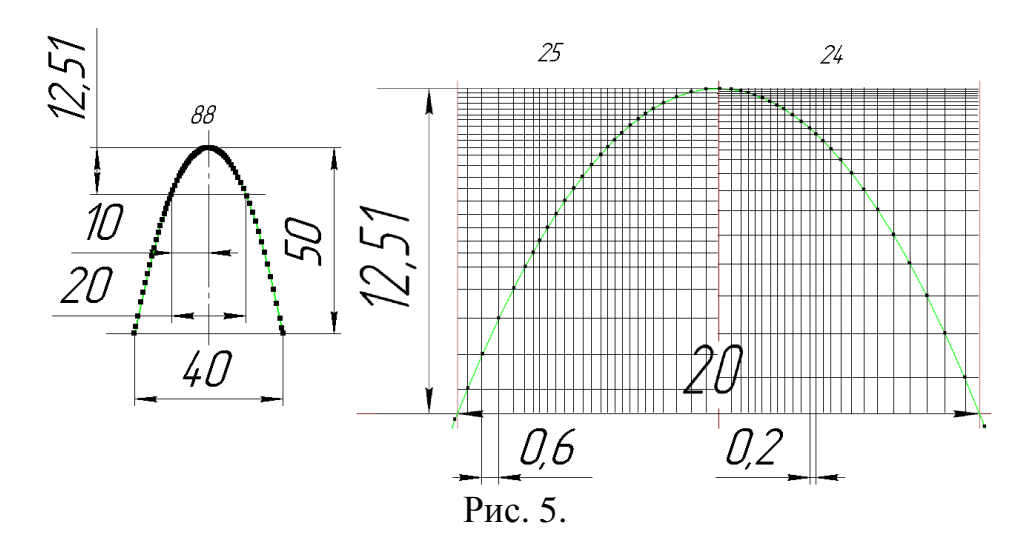

На закінчення уявимо – конструктору необхідно побудувати криву 40 х 50. Які у нього можуть бути варіанти:

**Шлях 1.** а) запрограмувати – конструктор не програміст і в системі нема таких можливостей, б) звернутися до готових програм – для цього потрібно знайти програму та розібратися, як вона працює.

Цей шлях більше для математика-програміста, а не конструктора.

**Шлях 2.** На калькуляторі визначити координати 88 точок, нанести їх та з'єднати. Це можливо, але скільки на це піде часу.

**Шлях 3.** Запропоновані методи потребують до 5 хвилин часу, не потребують математичних дій і здібностей конструктора і, на наш погляд, є ефективними.

*Висновки.*

1. Виконані дослідження акцентують увагу на тому, що параметри параболи та гіперболи залежать від параметрів конічної поверхні, в той час, як параметри кола та еліпса не залежать від параметрів конічної поверхні.

2. Розроблені методи: «паралелограм» для параболи та «вісімка» для гіперболи дозволяють визначати параметри конічної поверхні та положення площини перерізу під задані параметри кривих.

3. Запропоновані методи розраховані для застосування в любій конструкторській системі, яка здатна виконувати 3D-моделювання.

4. Працюючи по цим методам конструктор виконує дії притаманні 3D-моделюванню.

5. Отримані криві по точності не відрізняються від кривих, побудованих аналітичним способом.

6. Запропоновані методи в рази скорочують час отримання кривих конструктором по відношенню до аналітичного методу.

Література

- 1. *Середа І.В.* Парабола як крива конічної поверхні / І.В. Середа, Н.І. Грицина // "Інформаційні технології: наука, техніка, технологія, освіта, здоров'я": XXI Міжнародна науково-практична конференція "MicroCAD–2013", Харків, 29 – 31 травня 2013 р. – Харків: Вид-во НТУ "ХПІ", 2013. – С. 51.
- 2. *Середа І.В.* Конічні криві в конструкторських системах. / І.В. Середа, Н.І. Грицина, Є.О. Іванов, В.А. Любарсткий // "Інформаційні технології: наука, техніка, технологія, освіта, здоров'я": XXIІ Міжнародна науково-практична конференція "MicroCAD– 2014". – Харків: Вид-во НТУ "ХПІ", 2013. – (подано до друку).

# **ОПРЕДЕЛЕНИЕ ПАРАМЕТРОВ КОНУСА, НА ПОВЕРХНОСТИ КОТОРОГО РАСПОЛОЖЕНЫ КРИВЫЕ С ЗАДАННЫМИ ХАРАКТЕРИСТИКАМИ**

Н.И. Грицына, И.В. Середа

*Аннотация* **предлагается методика построения параболы и гиперболы путем сечения прямого кругового конуса плоскостью.**

# **DETERMINATION OF THE PARAMETERS OF THE CONE ON THE SURFACE WHICH IS LOCATED CURVES WITH GIVEN CHARACTERISTICS**

N. Gritsyna, I. Sereda

# *Summary*

**The proposed methodology of construction of parabola and hyperbola is offered by the section of direct abrupt a plane.**